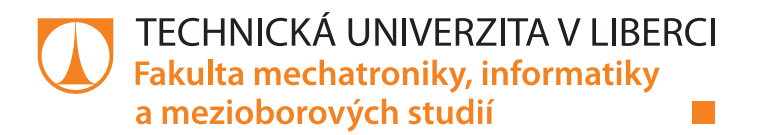

# **CYKLICKÉ TESTOVÁNÍ ELEKTROCHEMICKÝCH NABÍJITELNÝCH ČLÁNKŮ**

# **Bakalářská práce**

*Studijní program:* B2612 – Elektrotechnika a informatika *Studijní obor:* 2612R011 – Elektronické informační a řídicí systémy

Liberec 2015

*Autor práce:* **Tomáš Ježek** *Vedoucí práce:* Ing. Jiří Kubín, Ph.D.

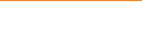

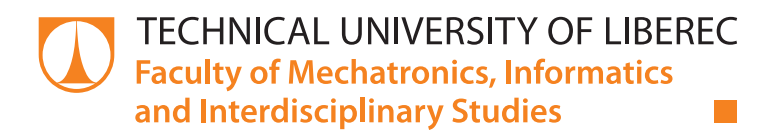

# **CYKLICAL TESTING OF ELECTROCHEMICAL RECHARGEABLE CELLS**

# **Bachelor thesis**

*Study programme:* B2612 – Electrical Engineering and Informatics *Study branch:* 2612R011 – Electronic Information and Control Systems

*Author:* **Tomáš Ježek** *Supervisor:* Ing. Jiří Kubín, Ph.D.

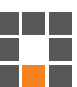

#### TECHNICKÁ UNIVERZITA V LIBERCI Fakulta mechatroniky, informatiky a mezioborových studií Akademický rok: 2014/2015

# ZADÁNÍ BAKALÁŘSKÉ PRÁCE

(PROJEKTU, UMĚLECKÉHO DÍLA, UMĚLECKÉHO VÝKONU)

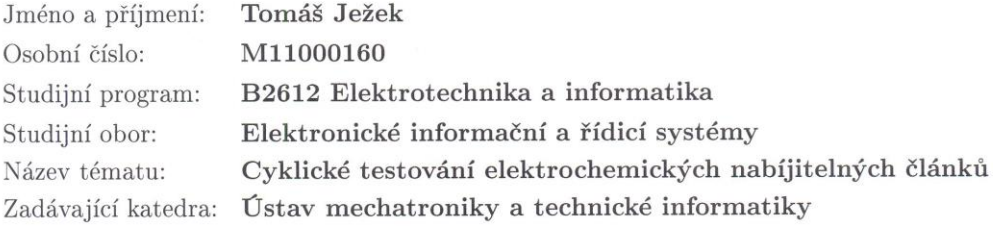

#### Zásady pro vypracování:

- 1. Zpracujte úvod do problematiky elektrochemických napájecích zdrojů.
- 2. Vytvořte program, který bude umožňovat v uživatelsky příjemném prostředí cyklické nabíjení a vybíjení akumulátorových článků. Součástí programu bude možnost pro nastavení parametrů pro nabíjení a vybíjení různých typů akumulátorů. Program bude uživatele informovat o podmínkách právě probíhajícího děje.
- 3. Proveďte měření vybraných akumulátorů a sledujte jejich vlastnosti v závislosti na vybíjecím a nabíjecím proudu i na teplotě.

 $\frac{1}{k^2}$ 

4. Pečlivě vyhodnotte naměřené výsledky.

Rozsah grafických prací: dle potřeby dokumentace Rozsah pracovní zprávy:  $30 - 40$  stran Forma zpracování bakalářské práce: tištěná/elektronická Seznam odborné literatury:

- [1] Husák M.: Návrh napájecích zdrojů pro elektroniku, ČVUT, 2006
- [2] Manuál pro programovatelnou zátěž itech IT8500
- [3] Manuál pro programovatelný zdroj Sorensen XBT 222W
- [4] Informace a materiály z internetu

Vedoucí bakalářské práce:

Konzultant bakalářské práce:

Ing. Jiří Kubín, Ph.D. Ústav mechatroniky a technické informatiky Ing. Pavel Jandura Ústav mechatroniky a technické informatiky

Datum zadání bakalářské práce: Termín odevzdání bakalářské práce: 15. května 2015

10. října 2014

prof. Ing. Václav Kopecký, CSc děkan

V Liberci dne 10. října 2014

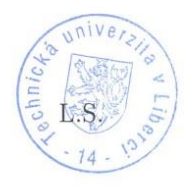

Kole! doc. Ing. Milan Kolář, CSc. vedoucí ústavu

## Prohlášení

Byl jsem seznámen s tím, že na mou bakalářskou práci se plně vztahuje zákon č. 121/2000 Sb., o právu autorském, zejména § 60 – školní dílo.

Beru na vědomí, že Technická univerzita v Liberci (TUL) nezasahuje do mých autorských práv užitím mé bakalářské práce pro vnitřní potřebu TUL.

Užiji-li bakalářskou práci nebo poskytnu-li licenci k jejímu využití, jsem si vědom povinnosti informovat o této skutečnosti TUL; v tomto případě má TUL právo ode mne požadovat úhradu nákladů, které vynaložila na vytvoření díla, až do jejich skutečné výše.

Bakalářskou práci jsem vypracoval samostatně s použitím uvedené literatury a na základě konzultací s vedoucím mé bakalářské práce a konzultantem.

Současně čestně prohlašují, že tištěná verze práce se shoduje s elektronickou verzí, vloženou do IS STAG.

Datum:  $14.5.2015$ <br>Podpis: jest

# **Poděkování**

Rád bych touto cestou poděkoval vedoucímu mé bakalářské práce, panu Ing. Jiřímu Kubínovi, Ph.D. a konzultantovi panu Ing. Pavlu Jandurovi, za ochotu, odborné rady a cenné připomínky při vypracování této bakalářské práce.

## **Abstrakt**

V bakalářské práci se zabývám, tvorbou programu na cyklické testování elektrochemických nabíjitelných článků. V první části práce se zabývám popisem různých druhů akumulátorů. V další částí práce se zabývám seznámením s testovacím programem, který umožňuje cyklické nabíjení a vybíjení akumulátorových článků a jeho konfigurací. Program je navržen v prostředí MATLAB. Poslední část je věnována popisu samotného měření testovaného akumulátoru.

# **Klíčová slova**

MATLAB, cyklické testování, akumulátor, nabíjení, vybíjení

## **Abstract**

In the bachelor thesis I deal with the creation of a program for cyclic testing electrochemical rechargeable cells. In the first part, I deal with a description of the different kinds of battery. The next section deals with familiarization with the testing program, which deals with cyclic charging and discharging the battery, and his configuration. The program is designed in MATLAB . The last part is devoted to a description of the measurement of the test battery.

## **Key words**

MATLAB, cyclic testing, battery, charging, discharging

# Obsah

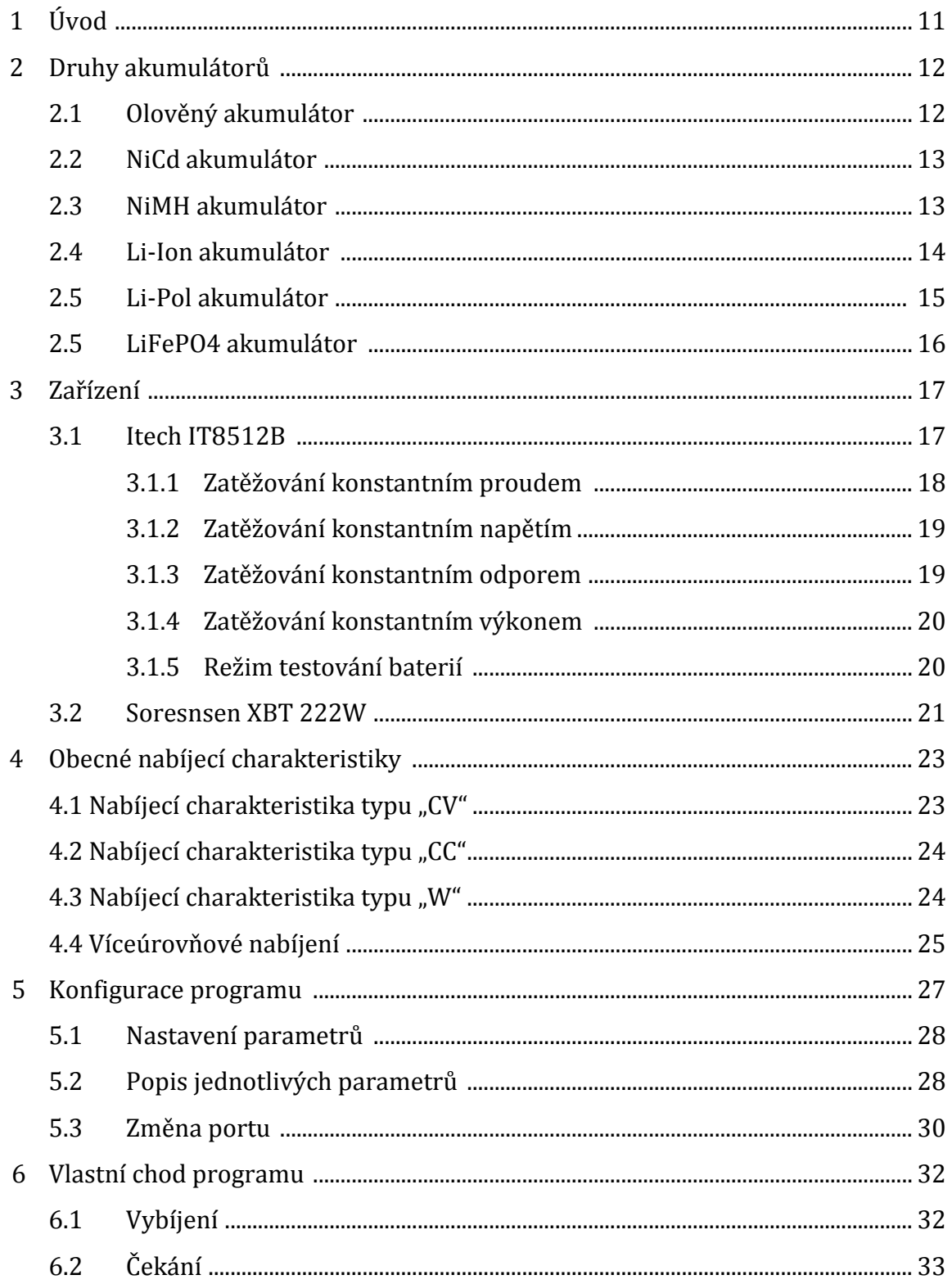

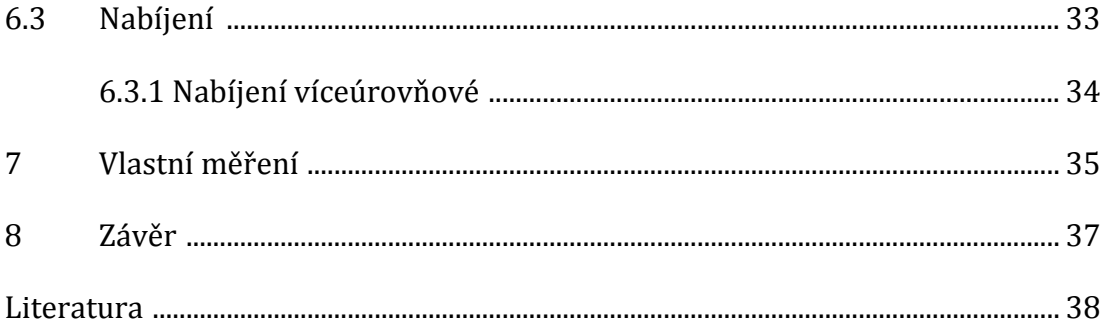

# Seznam obrázků

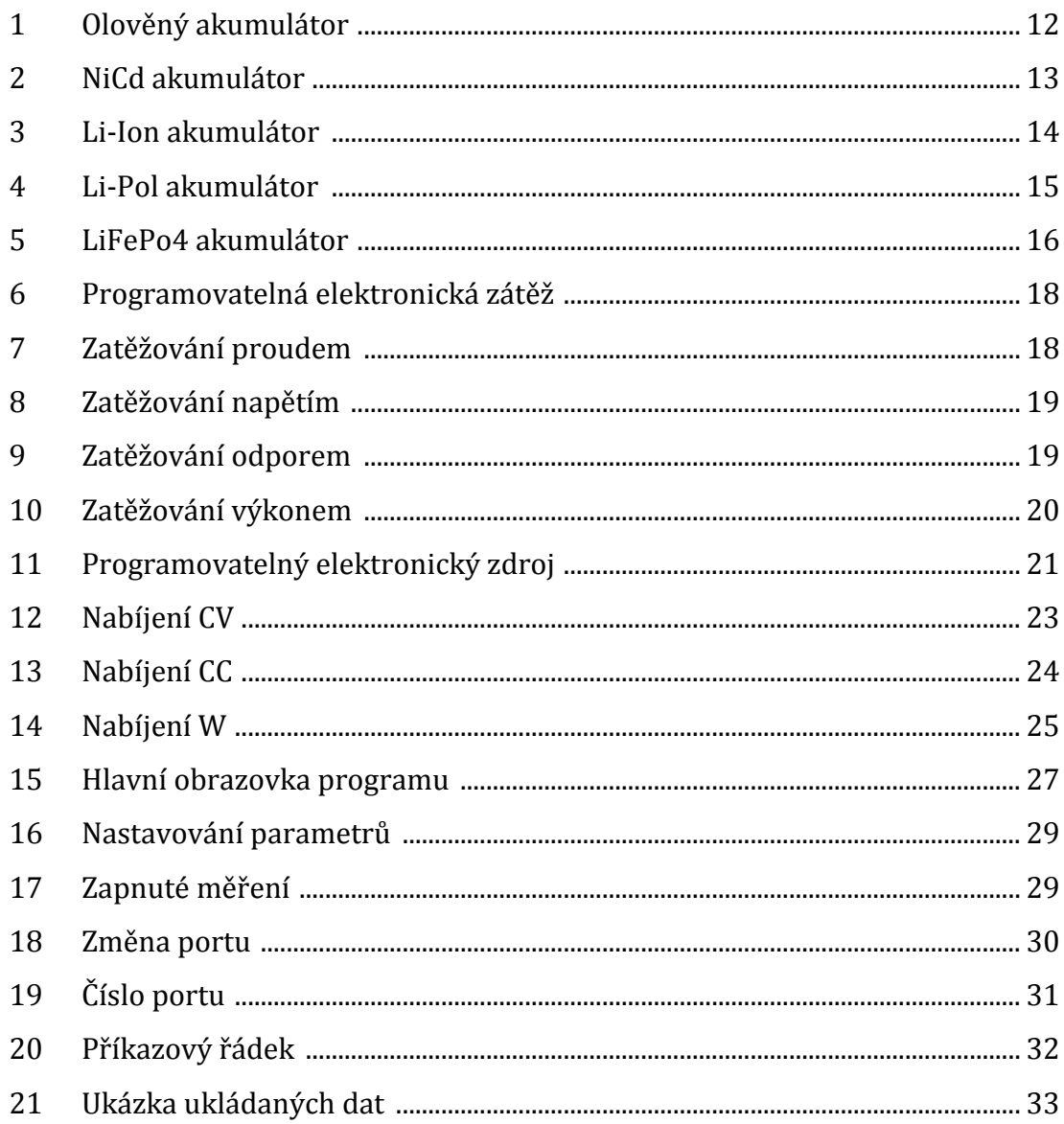

# Seznam grafů

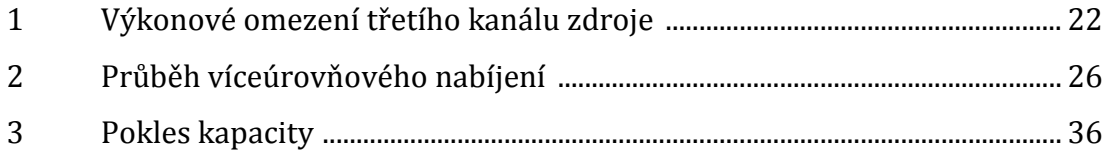

# **Seznam zkratek**

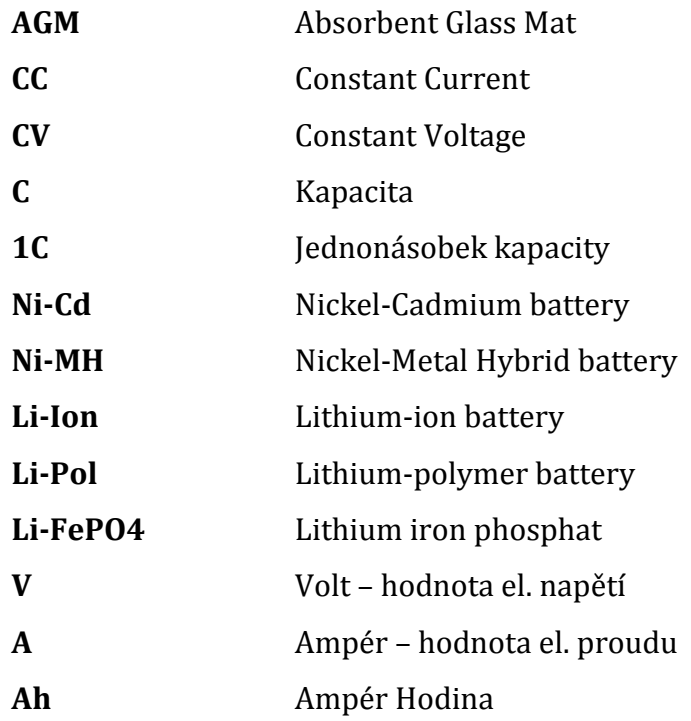

# **1 Úvod**

S použitím akumulátorů se dnes setkáváme denně, značná část elektrických zařízení je provozována na energii z akumulátorů. To umožňuje zvýšenou mobilitu či přenos zařízení a v některých případech tím může být zvýšená bezpečnost, nebo splněná podmínka oddělení zařízení od pevné elektrické sítě, např. při měření. Zařízení, ve kterých se akumulátor využívá k provozu je celá řada počínaje od dálkových ovladačů přes mobilní telefony, fotoaparáty, přenosné počítače, až po stále širší uplatňování v logistice jako například paletové vozíky či vysokozdvižné vozíky tak i v osobní dopravě. Od elektro kol, motocyklů až po různé koncepce vozidel s částečně až plně elektrickým pohonem.

Akumulátor je elektrochemický zdroj elektrické energie, který přeměňuje chemickou energii na elektrickou. Slouží k opakovanému ukládání a využívání elektrické energie. Je to technické zařízení, které je nejprve potřeba nabít, aby se následně mohl použít jako zdroj elektrické energie. Poskytuje stejnosměrné napětí o různé velikosti, která je dána použitým materiálem a počtem článků. Každý druh akumulátoru má své specifické vlastnosti a některé jsou potřeba striktně dodržovat. Výrobci akumulátorů vždy uvádí, jaké parametry jsou potřeba pro použití v různých situacích dodržet, např. rozsah napětí, maximální nabíjecí či vybíjecí proud a v neposlední řadě provozní teplota.

V této práci se budu věnovat aplikaci, která bude umožňovat cyklické nabíjení a vybíjení akumulátorů. Provedu měření a vyhodnotím vybrané parametry akumulátoru, jak bude akumulátor ztrácet svojí kapacitu v závislosti na druhu nabíjení. Nabíjení akumulátoru bude probíhat ve více úrovních, poté provedu porovnání s akumulátorem, který byl nabíjen jiným způsobem.

# **2 Druhy akumulátorů**

### **2.1 Olověný akumulátor**

Olověný akumulátor má katodu, která se skládá v nenabitém stavu z čistého olova a anoda z kysličníku olova. Jmenovité napětí jednoho článku jsou 2 V, pro 12 V akumulátor je potřeba 6 článků. Charakteristickým znakem je elektrolyt, tvořený kyselinou sírovou zředěnou destilovanou vodou, kde je potřeba kontrolovat hladinu elektrolytu v akumulátoru. Existují také "bezúdržbové" olověné akumulátory, které využívají možnosti napuštěného elektrolytu v netkané textilii ze skelných vláken, u tohoto řešení odpadá nutnost kontroly hladiny elektrolytu, technologie akumulátorů se nazývají AGM. Nevýhodou všech olověných druhů akumulátorů je jejich velká hmotnost z důvodů nízkého poměru energie k hmotnosti a to řádově 25–40 Wh/kg.

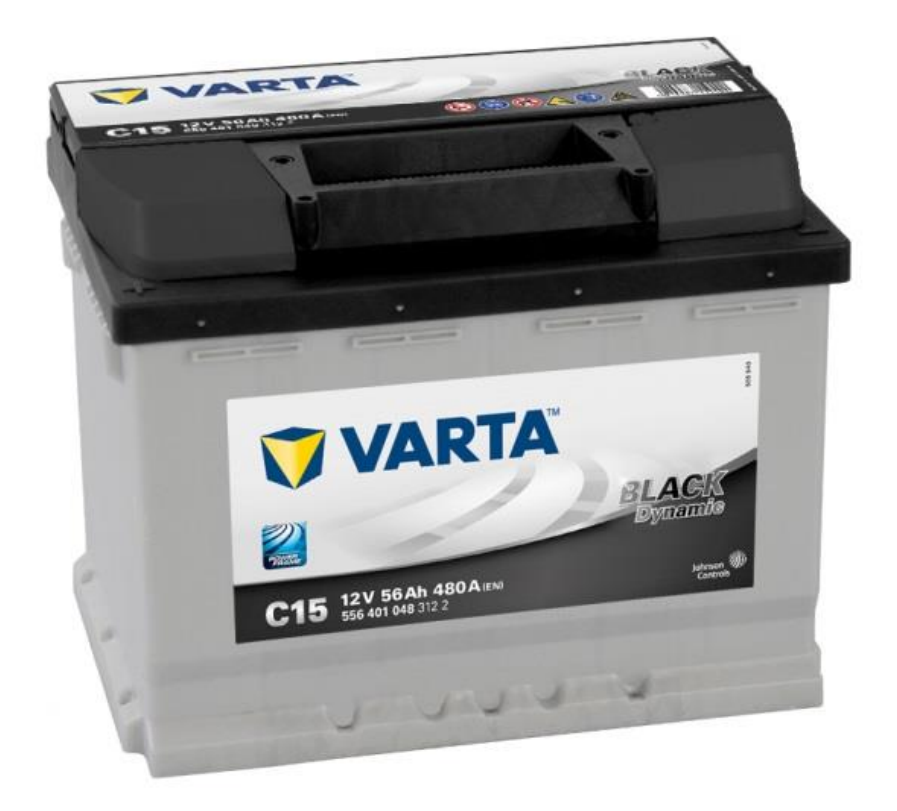

**Obr. č. 1:** Olověný akumulátor [7]

#### **2.2 NiCd akumulátor**

Nikl-kadmiový nabíjecí akumulátor, který je v současnosti ve fázi pozvolného úpadku. Je to způsobeno především jedovatostí kadmia, z něhož se skládá záporná elektroda. Dalším důvodem postupného upouštění od této technologie akumulátoru je výskyt paměťového efektu. Mezi jeho výhody patří, že mu nevadí skladování ve vybitém stavu a s tím související odolnost vůči hlubokému vybití. Tento akumulátor má nižší měrnou kapacitu než NiMH akumulátor, jinak je částečně podobný novějšímu NiMH akumulátoru. Měrná kapacita se pohybuje podle výrobce v hodnotách 40–60 Wh/kg. [Jmenovité napětí](http://cs.wikipedia.org/wiki/Jmenovit%C3%A9_nap%C4%9Bt%C3%AD) jednoho článku je 1,2 [V.](http://cs.wikipedia.org/wiki/Volt) Při plně nabitém stavu dosahuje napětí 1,35 V a vybitý článek má lehce pod 1 V.

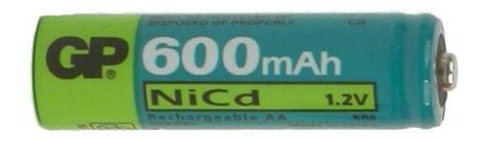

**Obr. č. 2:** NiCd akumulátor [8]

### **2.3 NiMH akumulátor**

Nikl-metalhydridový akumulátor byl vyvinut na základě požadavků na ne toxicitu akumulátorů a vyšší měrnou kapacitu oproti původním NiCd akumulátorům. Ve srovnání s nikl-kadmiovým akumulátorem má přibližně o 40–50 % vetší kapacitu 55–100 Wh/kg. [Jmenovité napětí](http://cs.wikipedia.org/wiki/Jmenovit%C3%A9_nap%C4%9Bt%C3%AD) jednoho článku je 1,2 V. Napětí plně nabitého článku je 1,4 V, napětí vybitého článku je 1,0 V. Nevýhodou tohoto akumulátoru je dost velká úroveň samovybíjení – asi 10 až 30 % za měsíc při pokojové teplotě. Při nižších teplotách se samovybíjení podstatně sníží. V praxi se častěji využívají články s nižší kapacitou, ale s daleko nižším samovybíjením, než články s vyšší kapacitou. Takovéto články se označují jako "ekologické" a dnes je trend takovéto články prodávat přednabité.

### **2.4 Li-Ion akumulátor**

Lithium-iontový akumulátor je druh nabíjitelného akumulátoru běžně používaného ve [spotřebn](http://cs.wikipedia.org/wiki/Spot%C5%99ebitel)í elektronice. Kvůli vysoké hustotě [energie](http://cs.wikipedia.org/wiki/Energie) vzhledem k hmotnosti se výborně hodí pro přenosná zařízení a z důvodu nižší ceny v porovnání s LiFePO<sup>4</sup> a Li-Pol akumulátory se využívá k pohonu vozidel. Kapacita těchto akumulátorů se pohybuje okolo 100 Wh/kg. V současnosti je to v této oblasti asi nejvíce používaný typ. Mezi výhody těchto akumulátorů se řadí možnost zhotovení v různých tvarech. Li-Ion akumulátor má velmi nízké samovybíjení okolo 5%. Jmenovité napětí jednoho článku je 3,7 V. Napětí plně nabitého článku se liší dle výrobcem použité technologie, ale obecně lze říci, že jeho velikost je 4,2 V, napětí vybitého článku se pohybuje okolo 3 V až 2,5 V, pokud ovšem budeme dodržovat spíše 3 V akumulátor vydrží více cyklů. Není vhodné akumulátor vybíjet více, než na minimální napětí, pak velmi rychle akumulátor degraduje, při delším ponechání v tomto stavu je velmi obtížné akumulátor znovu "oživit". Mezi hlavní nevýhody těchto akumulátorů patří stárnutí a ztrácení maximální kapacity bez ohledu jestli jsou používány nebo ne. Rychlost stárnutí roste s velikostí teploty akumulátoru, vyšším zatížením a nesprávným používáním.

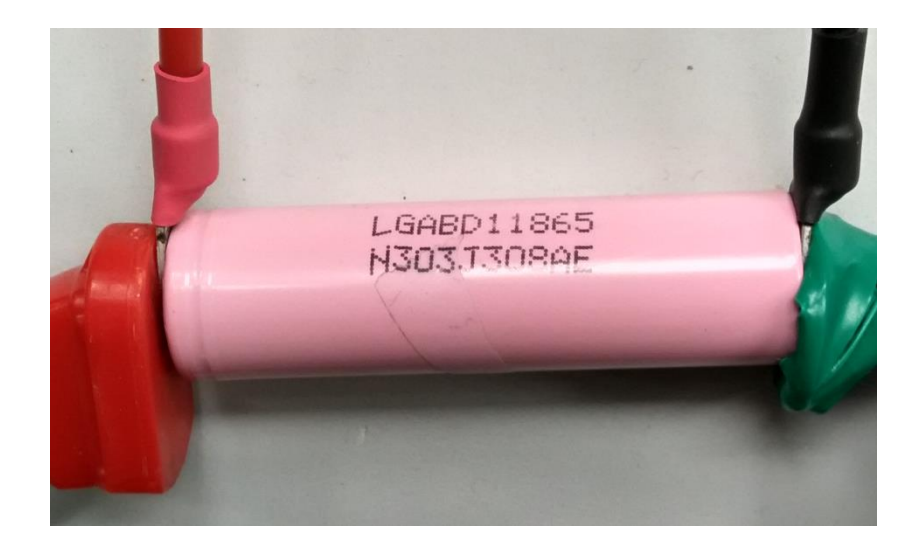

**Obr. č. 3:** Připojený Li-Ion akumulátor

#### **2.5 Li-Pol akumulátor**

Lithium-polymerový akumulátor je vyvinutý z lithium-iontového akumulátoru. Jmenovité napětí akumulátoru je 3,6 V, velikost plně nabitého akumulátoru se pohybuje okolo 4,15 V. Stejně jako lithium-iontový akumulátor, lze lithium-polymerový akumulátor zhotovit v různém tvaru, má nízké samovybíjení okolo 5% a elektrolyt tohoto akumulátoru není hořlavý. Oproti lithiumiontovému akumulátoru má o 8-15% nižší hmotnost. Je schopný dodávat krátkodobé špičkové proudové rázy o velikosti až 40C , také umožňuje rychlonabíjení. Mezi hlavní nevýhody tohoto akumulátoru se řadí vysoká cena, při nízké teplotě nepracuje spolehlivě, možnost snadného mechanického poškození a při stárnutí se zvyšuje tlak uvnitř baterie, což může způsobit "nafouknutí" akumulátoru.

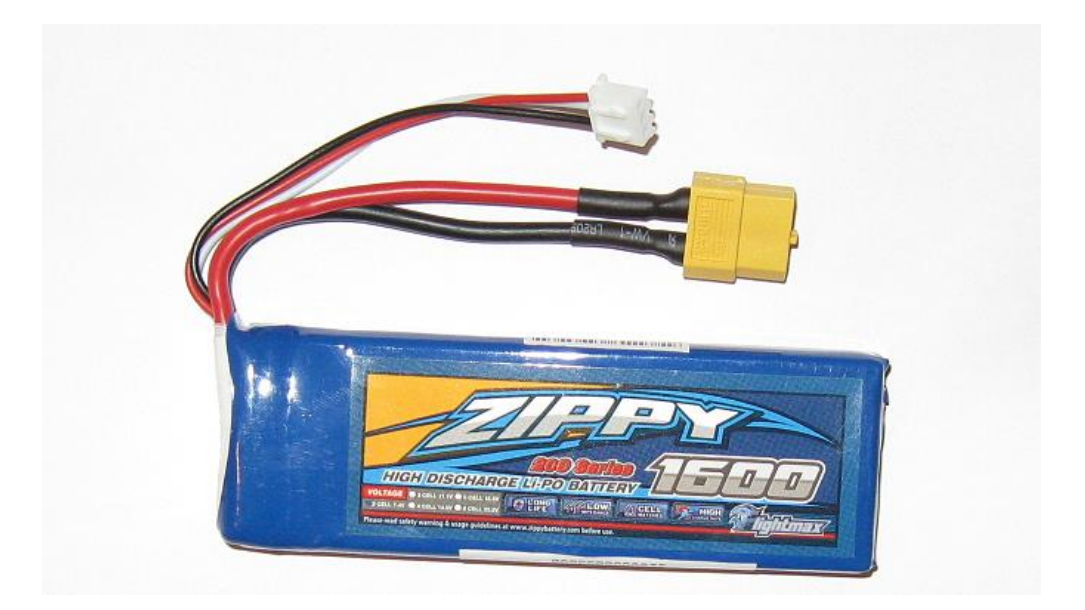

**Obr. č. 4:** Li-Pol akumulátor [9]

#### **2.6 LiFePO<sup>4</sup> akumulátor**

Lithium-železo-fosfátový akumulátor je druh lithium-[iontového](http://cs.wikipedia.org/wiki/Lithium-iontov%C3%BD_akumul%C3%A1tor) akumulátoru, který používá jako [katodového](http://cs.wikipedia.org/wiki/Katoda) materiálu LiFePO4. Mezi klíčovými výhodami LiFePO<sup>4</sup> je schopnost dodávat vysoký proud při špičkových odběrech. Jmenovité napětí jednoho článku je oproti ostatním lithium-iontovým akumulátorům nižší 3,2 V. Napětí plně nabitého článku je 3,6 V, napětí vybitého článku je 2,8 V. Tyto akumulátory jsou bezpečnější, než Li-Ion akumulátory v krajních situacích. Ani při velmi hrubém zacházení nehrozí exploze článku. Akumulátor se může nafouknout a ohřát, ale měl by být bezpečný, pokud se nebude dále používat. Nevýhodou těchto akumulátorů je nižší provozní napětí a možnost předčasného selhávání akumulátoru při větším množství cyklů s vybitím pod 35 %, v neposlední řadě také neúplně příznivá cena.

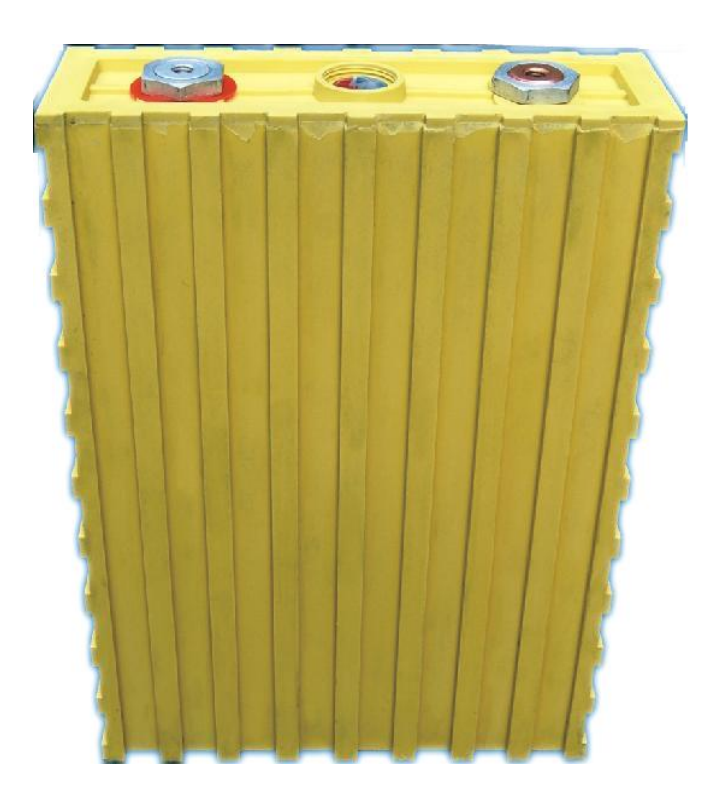

**Obr. č. 5:** LiFePO<sub>4</sub> akumulátor [10]

## **3 Zařízení**

Při realizaci praktické části bakalářské práce jsem využil dostupné přístroje v laboratoři TUL na budově L. Použil jsem stejnosměrnou elektronickou programovatelnou zátěž od firmy Itech IT 8512B, dalším přístrojem využívaným při realizaci samotné praktické části jsem využil stejnosměrný elektronický programovatelný zdroj od firmy Sorensen XBT 222W, jako další potřebné zařízení byl počítač s ovladači k výše uvedeným zařízením a nainstalovaným programovým prostředím MATLAB od firmy MathWorks, na kterém jsem sestavoval, následně odlaďoval a testoval program, který umožňuje cyklické testování akumulátorů.

#### **3.1 Itech IT 8512B**

Jedná se o stejnosměrnou programovatelnou zátěž, která umožňuje zatěžovat jakýkoliv stejnosměrný zdroj elektrické energie předem nastaveným způsobem. Vstupní rozsah napětí je 0–500 V, vstupní rozsah proudu je 0–15 A, rozsah výkonu je možný využívat 0–300 W. Možnosti zatěžování připojeného zdroje nebo akumulátoru jsou celkem čtyři, v mém případě byla používat možnost zatěžování konstantním proudem, dokud napětí na akumulátoru neklesne pod stanovenou mez. Programovatelná zátěž umožňuje připojení k počítači pomocí komunikační sběrnice RS-232 a převodníku z RS-232 na USB. Komunikace mezi počítačem a programovatelnou zátěží probíhá podle výrobcem definovaných telegramů o délce 26 bitů.

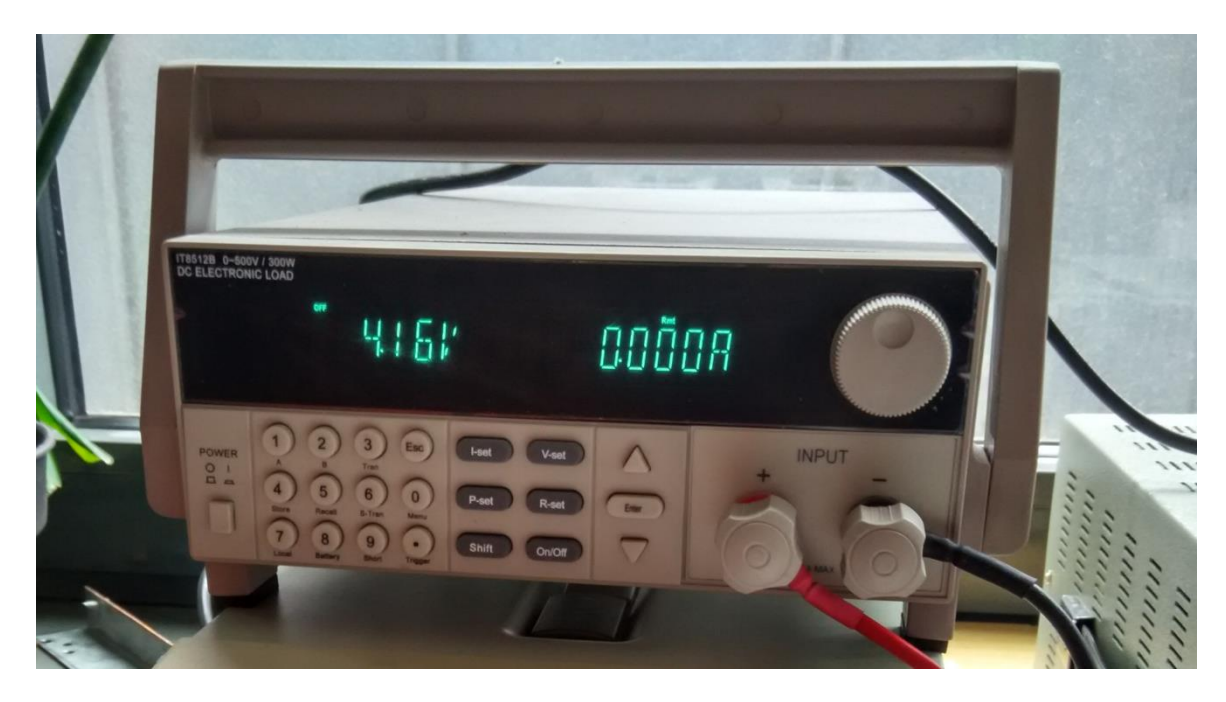

**Obr. č. 6:** Elektronická zátěž Itech IT8512B

## **3.1.1 Zatěžování konstantním proudem**

První možností je zatěžování připojeného zdroje konstantním proudem. Jedná se o zatěžovací režim, kdy zátěž odebírá ze zdroje proud o předem nastavené velikosti a napětí se přizpůsobuje možností zdroje.

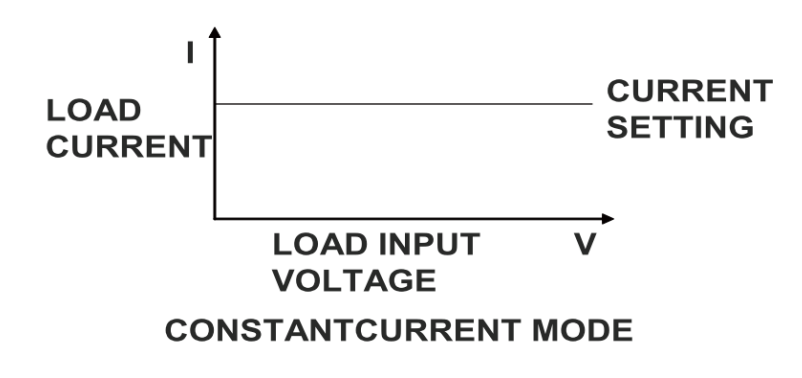

**Obr. č. 7:** Zatěžování konstantním proudem [2]

### **3.1.2 Zatěžování konstantním napětím**

Druhá možnost zatěžování je nastavit velikost napětí, kterou se bude zátěž snažit udržovat. Jedná se o zatěžovací režim, kdy zátěž odebírá ze zdroje napětí o předem nastavené velikosti a proud se přizpůsobuje možností zdroje.

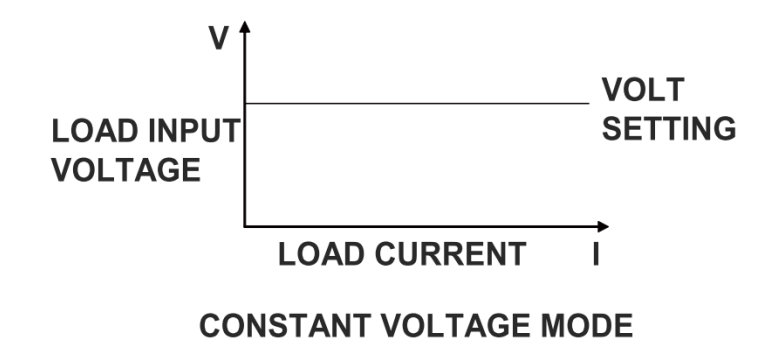

**Obr. č. 8:** Zatěžování konstantním napětím [2]

### **3.1.3 Zatěžování konstantním odporem**

Třetí možnost je zatěžování na konstantní hodnotu odporu. Jedná se o zatěžovací režim, kdy zátěž zatěžuje zdroj napětí o předem nastavené velikosti lineárního odporu, napětí a proud se přizpůsobuje možnostem zdroje.

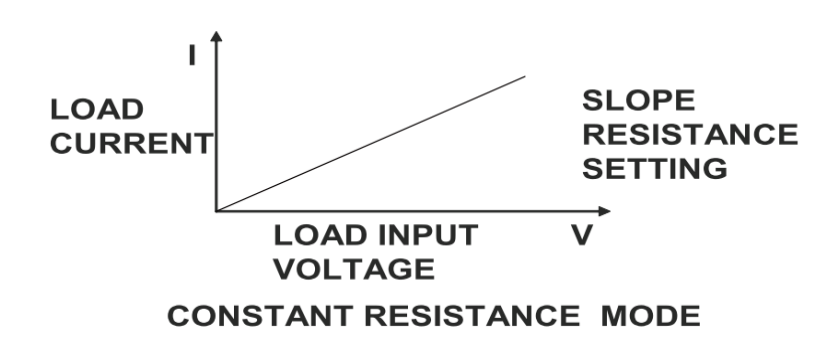

**Obr. č. 9:** Zatěžování konstantním odporem [2]

### **3.1.4 Zatěžování konstantním výkonem**

Čtvrtou možností je zatěžování konstantním výkonem. Jedná se o zatěžovací režim, kdy zátěž zatěžuje zdroj o předem nastavené velikosti výkonu, napětí a proud se přizpůsobuje možnostem zdroje.

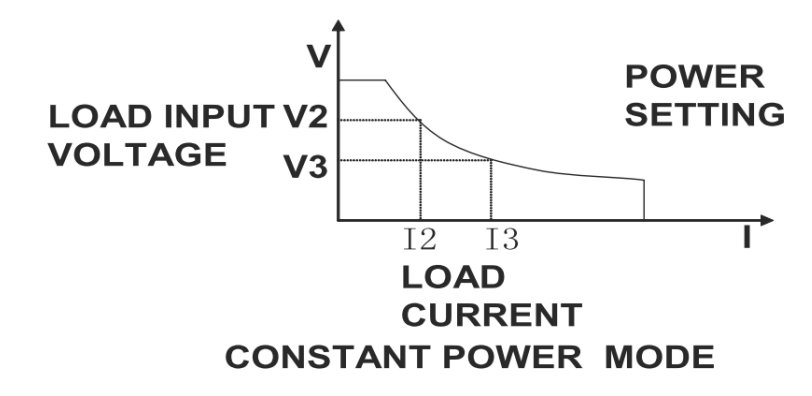

**Obr. č. 10:** Zatěžování konstantním výkonem [2]

#### **3.1.5 Režim testování baterií**

Tento režim programovatelné zátěže jsem využíval při měření akumulátoru. Při přepnutí zátěže do tohoto režimu je zapotřebí nastavit hodnotu minimálního vypínacího napětí, která funguje jako "záloha" při testování akumulátorů. Pokud by došlo z nějakého důvodu k přerušení komunikace mezi počítačem a programovatelnou zátěží např. z důvodů restartování počítače či nechtěného odpojení komunikačního kabelu, tak napsaný program v počítači již nebude schopný zařídit včasné odpojení zátěže od akumulátoru a zatěžování by pokračovalo dále i pod nižší než nastavené napětí. V důsledku by došlo k poklesu napětí pod minimální hranici a akumulátor by mohl při dlouhodobém vybití pod tuto mez být nenávratně poškozen. Protože ale před samotným zahájením vybíjení akumulátoru je do paměti programovatelné zátěže zapsána hodnota záložní vypínacího napětí, tak i když dojde k přerušení komunikace mezi počítačem a zátěží, při dosažení hodnoty záložního napětí nastaveného na začátku měření, se zátěž sama odpojí.

#### **3.2 Sorensen XBT 222W**

Jedná se o plně programovatelný tří kanálový zdroj. První dva kanály je možné nastavit v rozsahu napětí 0–32 V o proudovém rozsahu 0–3 A. Maximální možný výstupní výkon prvních dvou kanálů je 96 W. Poslední třetí kanál lze nastavit v rozsahu napětí 0–15 V a proudovém rozsahu 0–5 A, maximální výstupní výkon posledního kanálu je omezen dle grafu č. 1 na 30 W. Pro potřeby nabíjení testovaného akumulátoru je zapotřebí vetší proudový rozsah než 3A, proto byl zvolen třetí kanál. Zdroj je možné propojit s počítačem nebo jiným zařízením pomocí GPIB sběrnice, USB, ethernetu, nebo přes RS-232 sběrnici. V mém případě je použit převodník USB-GPIB. Komunikace probíhá stejně jako u zátěže podle výrobce definovaných příkazů.

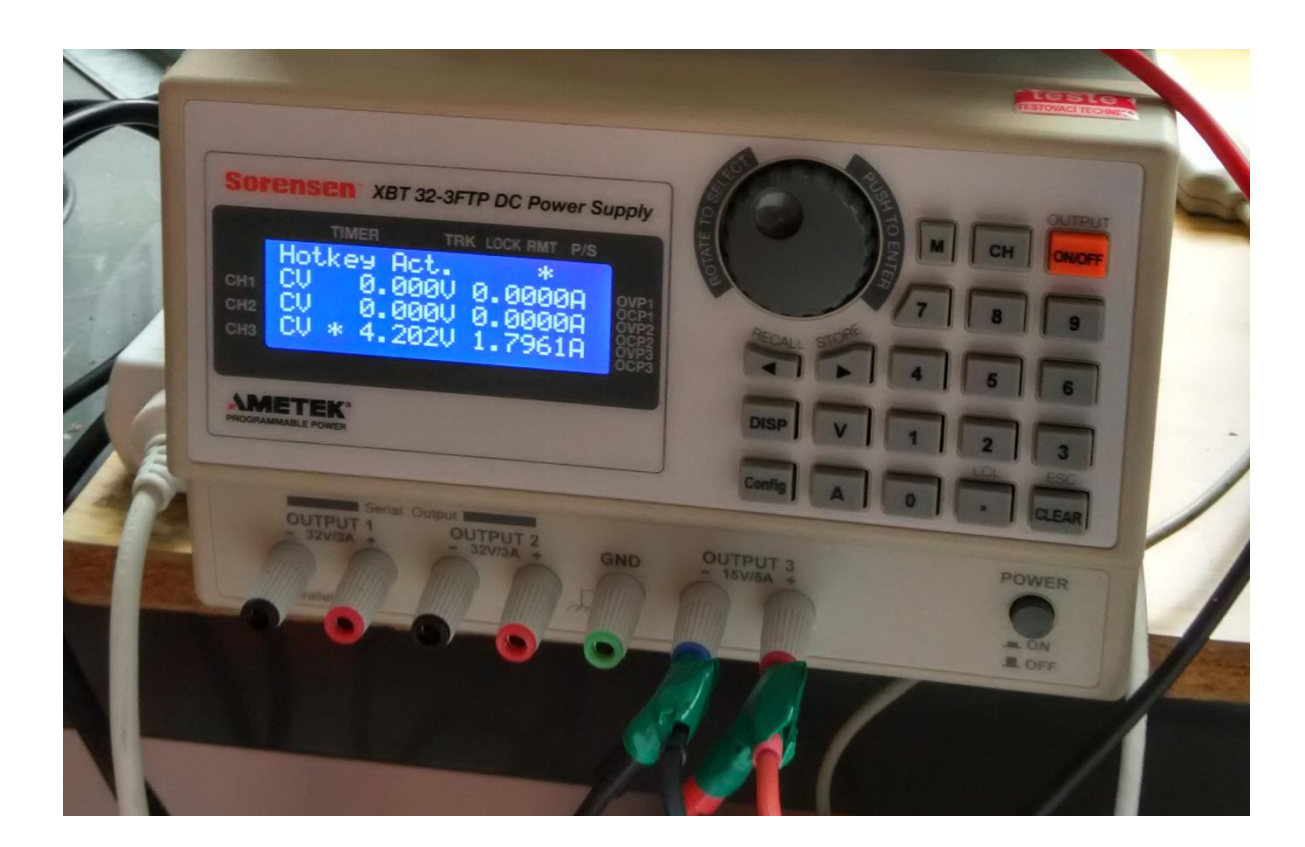

**Obr. č. 11:** Zdroj Sorensen XBT 222W

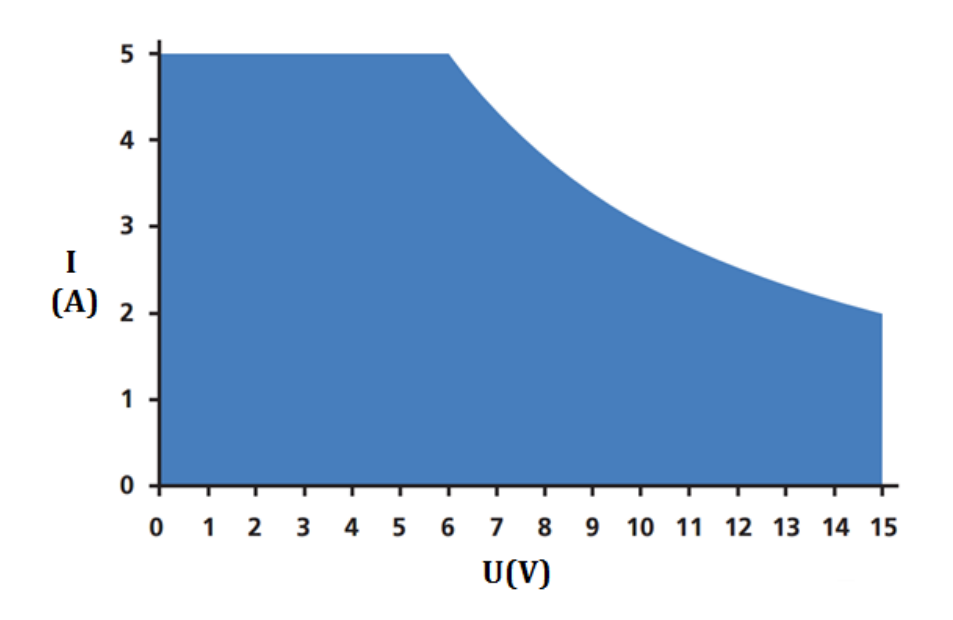

**Graf č. 1:** Výkonové omezení třetího kanálu zdroje [3]

## **4 Obecné nabíjecí charakteristiky**

Jedním ze základních druhů rozlišení způsobu nabíjení akumulátorů je podle typu nabíjení. Akumulátory mají vždy od výrobce určenou velikost konečného nabíjecího napětí a maximální velikost proudu při nabíjení, který může akumulátorem procházet. Způsobů jak dosáhnout konečného napětí na akumulátoru, pro požadovaný stupeň nabití je více.

### **4.1 Nabíjecí charakteristika typu "CV"**

První možností je na začátku nabíjení nastavit zdroj na konstantní napětí o velikosti konečného napětí dané výrobcem akumulátoru, toto napětí se bude udržovat po celou dobu nabíjení akumulátoru. Na začátku nabíjení je proud nejvyšší a s rostoucím napětím na akumulátoru tento proud klesá. Velikost počátečního nabíjecího proudu závisí na hloubce vybití akumulátoru, čím více je akumulátor vybitý tím větší je hodnota počátečního proudu, proto se zpravidla tento proud omezuje na maximální přípustný proud daný výrobcem. Poté již proud neustále klesá a nabíjení se ukončuje ve chvíli, kdy proud pokrývá ztráty na vnitřním odporu, což zpravidla bývají desítky mA.

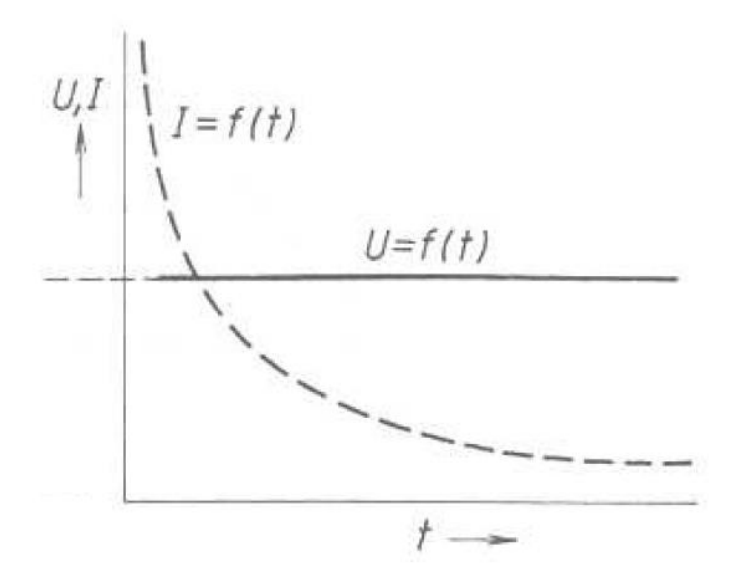

**Obr. č. 12:** Nabíjení CV [6]

### **4.2 Nabíjecí charakteristika typu "CC"**

Druhou možností je na začátku nabíjení nastavit proud, který bude konstantní po celou dobu nabíjení, velikost proudu se často volí jako jedna desetina kapacity nabíjeného akumulátoru. Velikost napětí na akumulátoru se od počátku nabíjení bude zvyšovat, rychlost stoupání napětí na akumulátoru záleží na stavu vybití a stáří akumulátoru. Nabíjení se ukončí za určitý časový interval, nebo po dodání potřebného množství energie. Rozdíl mezi charakteristikou typu "CV" je v nárůstu dodané kapacity, u tohoto typu je nárůst podstatně pomalejší.

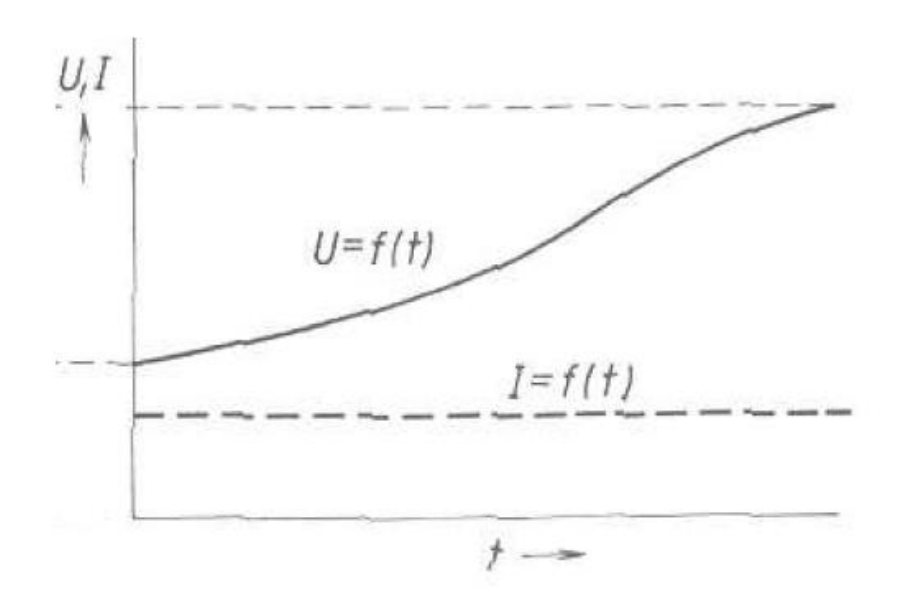

**Obr. č. 13:** Nabíjení CC [6]

### **4.3 Nabíjecí charakteristika typu "W"**

Charakteristikou tohoto typu nabíjení je klesající proud s narůstajícím napětím na akumulátoru, proud ovšem neklesá natolik strmě jako je tomu u typu "CV". Nabíjení je ukončeno, až proud dosáhne na předem nastavenou hodnotu. Nabíjení touto charakteristikou je rychlejší, protože v průběhu nabíjení se pracuje s vyšším proudem než u typu "U".

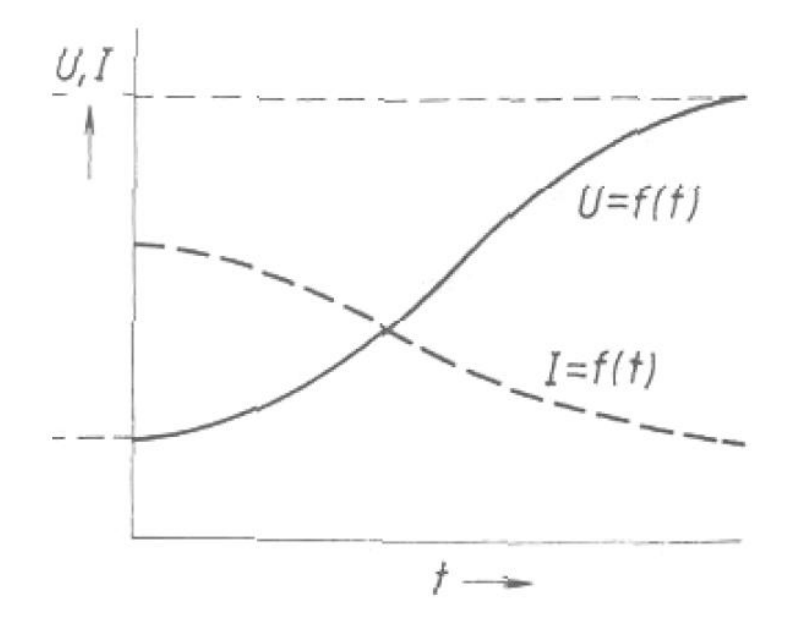

**Obr. č. 14:** Nabíjecí charakteristika W [6]

#### **4.4 Víceúrovňové nabíjení**

Tento typ nabíjení jsem využil při testování vytvořeného programu. Po zahájení nabíjení je akumulátor nabíjen v režimu konstantního proudu (CC), velikost proudu je nastavena na vyšší hodnotu, než je jmenovitá kapacita akumulátoru. Po dosažení zhruba 80% z rozsahu nabíjecího napětí je zdroj přepnut do režimu konstantního napětí (CV) a udržuje tuto velikost napětí, dokud hodnota proudu neklesne na velikost 0,7 násobku jmenovité kapacity akumulátoru. Nabíjecí zdroj v tomto okamžiku přejde do režimu konstantního proudu (CC) a pokračuje až do chvíle, kdy nabíjecí napětí dosáhne své maximální hodnoty. V tomto okamžiku přejde nabíjení zpět do režimu konstantního napětí (CV), nabíjecí proud postupně klesá, až dosáhne nastavené hodnoty, dle výrobce, v této části je nabíjení akumulátoru ukončeno. Při nastavování první hodnoty proudu je potřeba dávat pozor jaká velikost bude zvolena, příliš velký proud vede k nepřiměřenému zahřívání článku, což by mohlo způsobit poškození akumulátoru. Proto je vhodné kontrolovat teplotu akumulátoru během prvního měření. Celý nabíjecí cyklus je vyobrazený na grafu č. 1.

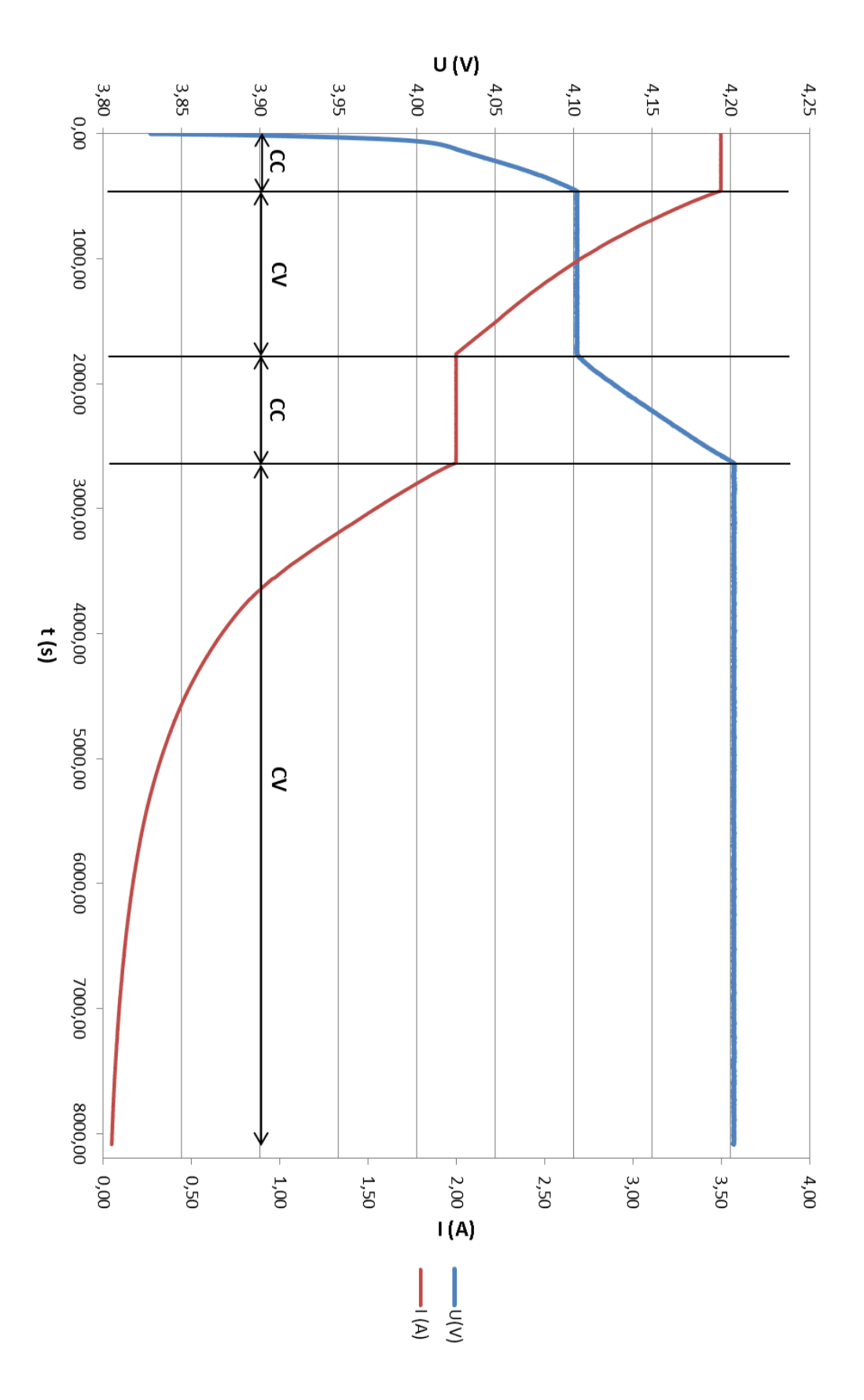

**Graf. č. 2:** Průběh víceúrovňového nabíjení

# **5 Konfigurace programu**

Vlastní program je realizován tak, aby umožnil v uživatelsky příjemném prostředí, testování akumulátorů cyklickým nabíjením a vybíjením. Aplikaci jsem vytvořil ve vývojovém prostředí MATLAB, které umožňuje komunikaci s dříve uvedeným zdrojem a programovatelnou zátěží. V hlavním okně programu je možnost nastavení parametrů, dle požadavků tak, aby bylo možné testovaný akumulátor cyklicky nabíjet a vybíjet na požadované hodnoty. Ve spodní části aplikace se zobrazují aktuální hodnoty napětí a proudu. V druhé části hlavní obrazovky je při spuštěné aplikaci stále vykreslován aktualizovaný graf, který zobrazuje již naměřené údaje z akumulátoru v závislosti na čase.

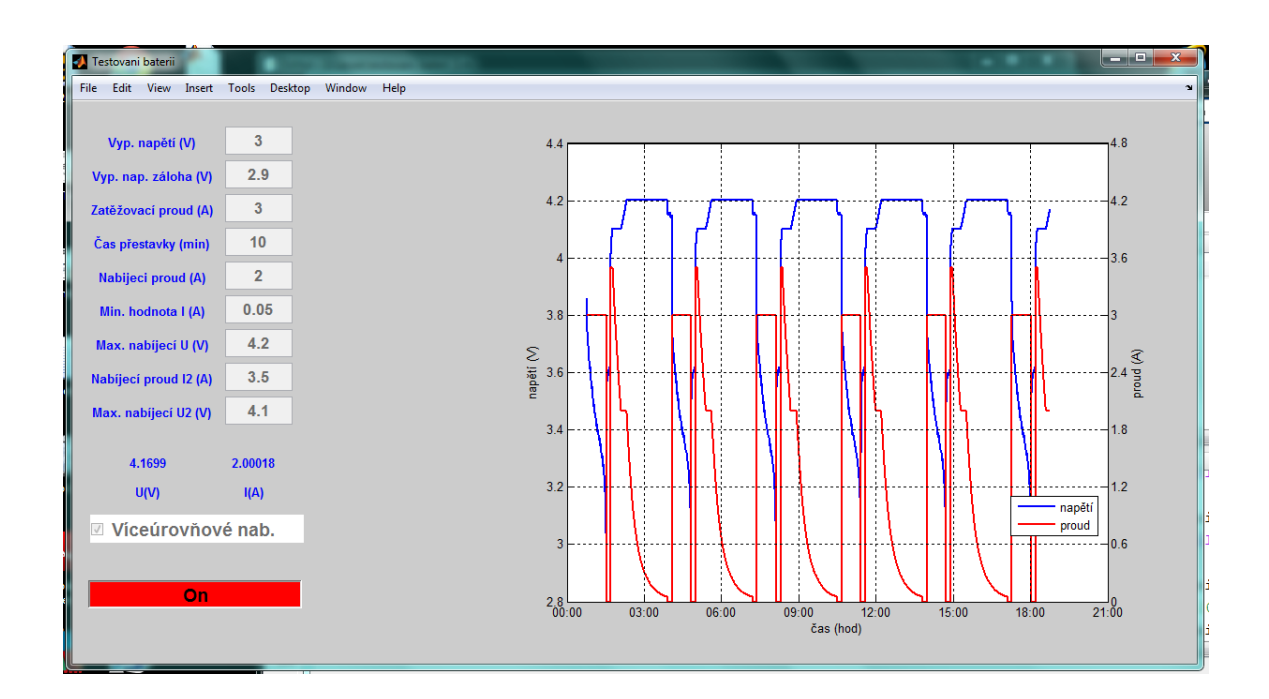

**Obr. č. 15:** Hlavní obrazovka programu

#### **5.1 Nastavení parametrů**

Pro správné měření různých druhů akumulátorů, je důležité nastavit vyhovující parametry nabíjení a vybíjení. Každý druh akumulátoru má specifické vlastnosti, které je potřeba dodržet. Parametry pro měření, lze nastavit na hlavní obrazovce v levé části aplikace. Viz. Obrázek č. 15.

### **5.2 Popis jednotlivých parametrů**

**Vyp. napětí** – Velikost napětí, při kterém se ukončí vybíjení, hodnoty se zadávají ve voltech.

**Vyp. napětí záloha** – Velikost záložního napětí, při kterém elektronická zátěž odpojí akumulátor pro případ, že by selhala komunikace mezi počítačem a zátěží, hodnoty se zadávají ve voltech.

**Zatěžovací proud** – Zde se nastavuje velikost proudu, kterým se bude akumulátor zatěžovat, hodnoty se zadávají v ampérech.

**Čas přestávky** – Zadává se doba, jak dlouho bude program čekat po ukončení nabíjení a vybíjení, hodnoty se zadávají v celých minutách.

**Nabíjecí proud** – Maximální velikost proudu, kterým se bude akumulátor nabíjet, pokud je zvolena možnost víceúrovňového nabíjení, představuje tato položka nižší hodnotu proudu v další části nabíjení, hodnota se zadává v ampérech.

**Min. hodnota I** – Při poklesu proudu pod tuto hodnotu dojde k ukončení nabíjení, hodnota se zadává v ampérech.

**Max. nabíjecí U** – Nejvyšší hodnota napětí, na které se bude akumulátor nabíjet, zadává se ve voltech.

**Víceúrovňové** – Pokud je zvolena tato možnost, bude nabíjení probíhat ve více úrovních, po té je potřeba doplnit další dvě hodnoty.

**Nabíjecí proud I2** – Při zvoleném víceúrovňovém nabíjení, představuje tato položka hodnotu proudu v první části nabíjení, zadává se v ampérech.

**Max. nabíjecí U2** – Při zvoleném víceúrovňovém nabíjení představuje tato položka limit, do jakého napětí bude protlačován proud v první části nabíjení, hodnota se zadává ve voltech.

**Zapnutí/vypnutí** – Pokud jsou všechny hodnoty nastavené dle potřeby a chceme aktivovat měření, stiskneme zelené tlačítko "Off", které zobrazuje vypnuté měření. V tuto chvíli dojde ke změně barvy pozadí zapínacího tlačítka na červenou, která symbolizuje zapnuté testování a změní se text na "On", také se znemožní úprava parametrů měření. Vypnutí měření provedeme kliknutím na červené tlačítko se zobrazovaným stavem "On", tím dojde k zastavení právě probíhajícího děje.

| Vyp. napětí (V)       | з       |  |  |  |  |  |  |
|-----------------------|---------|--|--|--|--|--|--|
| Vyp. nap. záloha (V)  | 2.9     |  |  |  |  |  |  |
| Zatěžovací proud (A)  | 3       |  |  |  |  |  |  |
| Čas přestavky (min)   | 10<br>2 |  |  |  |  |  |  |
| Nabijeci proud (A)    |         |  |  |  |  |  |  |
| Min. hodnota I (A)    | 0.05    |  |  |  |  |  |  |
| Max. nabíjecí U (V)   | 4.2     |  |  |  |  |  |  |
| Nabíjecí proud I2 (A) | 3.5     |  |  |  |  |  |  |
| Max. nabíjecí U2 (V)  | 4.1     |  |  |  |  |  |  |
| napeti                | proud   |  |  |  |  |  |  |
| U(V)                  | I(A)    |  |  |  |  |  |  |
| ⊠ Víceúrovňové nab.   |         |  |  |  |  |  |  |
| Off                   |         |  |  |  |  |  |  |
|                       |         |  |  |  |  |  |  |
|                       |         |  |  |  |  |  |  |

**Obr. č. 16:** Nastavování parametrů **Obr. č. 17:** Zapnuté měření

| Vyp. napětí (V)            | 3              |  |  |  |  |  |  |
|----------------------------|----------------|--|--|--|--|--|--|
| Vyp. nap. záloha (V)       | 2.9            |  |  |  |  |  |  |
| Zatěžovací proud (A)       | 3              |  |  |  |  |  |  |
| Čas přestavky (min)        | 10             |  |  |  |  |  |  |
| Nabijeci proud (A)         | $\overline{2}$ |  |  |  |  |  |  |
| Min. hodnota I (A)         | 0.05           |  |  |  |  |  |  |
| Max. nabíjecí U (V)        | 4.2            |  |  |  |  |  |  |
| Nabíjecí proud I2 (A)      | 3.5            |  |  |  |  |  |  |
| Max. nabíjecí U2 (V)       | 4.1            |  |  |  |  |  |  |
|                            |                |  |  |  |  |  |  |
| 4.1020                     | 3.43284        |  |  |  |  |  |  |
| U(V)                       | I(A)           |  |  |  |  |  |  |
| <b>☑ Víceúrovňové nab.</b> |                |  |  |  |  |  |  |
|                            |                |  |  |  |  |  |  |
| On                         |                |  |  |  |  |  |  |
|                            |                |  |  |  |  |  |  |

#### **5.3 Změna portu**

V případě, pokud by se vyskytla situace, kdyby bylo zapotřebí změnit hodnotu portu, třeba v případě kdy by byl program přesunut na jiný počítač. Číslo portu nese informaci, skrz kterou je propojena elektronická zátěž s počítačem. Při změně je potřeba upravit hodnotu v souboru "testovani\_bateri\_3.m" na devátém řádku hodnotu "com17" – znázorněno na obr. č. 15.

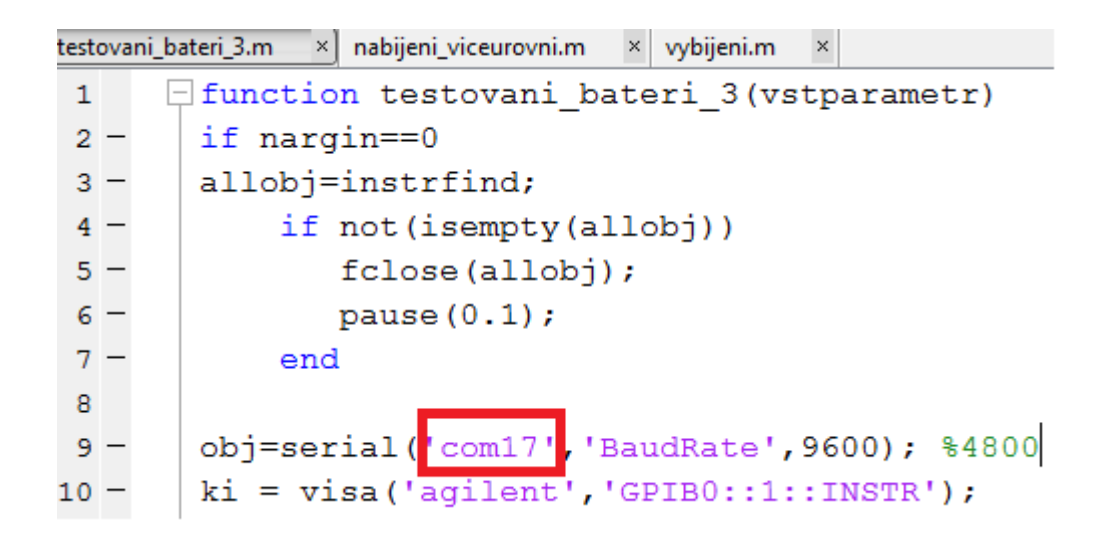

**Obr. č. 18:** Změna portu

Za hodnotu, která je k dispozici v záložce "správce zařízení" v operačním systém Windows, po rozbalení záložky "Porty (COM a LPT)" – znázorněno na obr. č. 16.

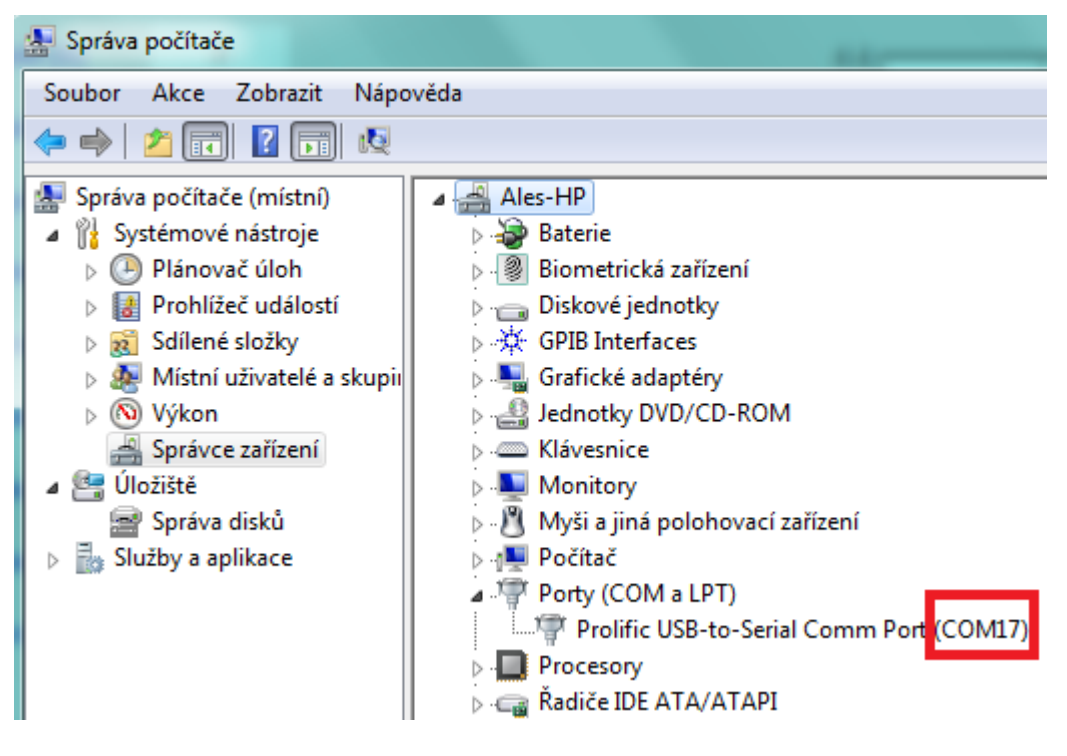

**Obr. č. 19:** Číslo portu

# **6 Vlastní chod programu**

Po spuštění a nastavení potřebných parametrů, zapnutí měření, program naváže komunikaci se zdrojem a zátěží, poté začne cyklicky zatěžovat akumulátor. O právě probíhajícím ději, počtu dokončených cyklů a naměřené kapacitě je uživatel může informován z příkazového řádku v MATLABu.

```
Command Window
                                                                  \Theta<sup>1</sup> New to MATLAB? Watch this Video, see Examples, or read Getting Started.
                                                                   \boldsymbol{\mathsf{x}}Pocet skoncenych cyklu vybijeni: 2
  kapacita out je: 2.2875 (Ah)
  Prave probiha: cekani 05-May-2015 15:31:15
  Prave probiha: nabijeni baterie05-May-2015 15:41:18
  kapacita in je: 2.3584 (Ah)
  Prave probiha: cekani 05-May-2015 17:49:52
  Prave probiha: zatezovani baterie 05-May-2015 17:59:56
  Pocet skoncenych cyklu vybijeni: 3
  kapacita out je: 2.2871 (Ah)
  Prave probiha: cekani 05-May-2015 18:45:44
  Prave probiha: nabijeni baterie05-May-2015 18:55:47
f x \gt >
```
**Obr. č. 20:** Příkazový řádek

#### **6.1 Vybíjení**

Při úspěšném navázání komunikace se zařízeními, dojde k přepnutí programovatelné zátěže do "režimu testování baterií", čímž je odepřen přístup k přednímu ovládacímu panelu. Následně se provede výměna dat, mezi počítačem a programovatelnou zátěží. Výměna dat a celá komunikace probíhá za pomoci příkazů, které obsahují rámce čísel, podle výrobcem definovaného komunikačního "jazyka", kde každá hodnota bitu má svojí určenou informaci. Zátěž obdrží hodnoty záložního vypínacího napětí a velikost proudu, kterým bude zatěžovat akumulátor. V tuto chvíli již začíná samotné vybíjení.

Cyklus vybíjení probíhá stále dokola, dokud není splněna podmínka pro ukončení vybíjení. V každém průchodu se ze zátěže vyčte velikost napětí na zatěžovaném akumulátoru, proud a k tomu se přidává aktuální čas. Z těchto dat je v každém cyklu vykreslen graf na hlavní obrazovku a získaná data jsou ukládána do souboru s názvem "hodnoty\_baterie.csv". Při splnění podmínky poklesu napětí testovaného akumulátoru na nastavenou hodnotu se vybíjení zastaví, do příkazové řádky se vypíše hodnota vydané kapacity a program přistoupí k další části.

| ×.    | A | B                      |  | D | E                                                                    | F | G                      | н |  |                                                                                                    | к | M |
|-------|---|------------------------|--|---|----------------------------------------------------------------------|---|------------------------|---|--|----------------------------------------------------------------------------------------------------|---|---|
| 14403 |   | 3.9329999999999998e+00 |  |   |                                                                      |   |                        |   |  | 3.499540000000001e+00 7.3607977698202548e+05 3.000000000000000e+00 7.3405905998824364e-03                         |   |   |
| 14404 |   | 3.9386000000000001e+00 |  |   | 3.4996999999999998e+00                                               |   | 7.3607977699936344e+05 |   |  | 3.00000000000000000e+00 8.7841611291557316e-03                                                                    |   |   |
| 14405 |   |                        |  |   | 3.94400000000000000e+00 3.4998600000000000e+00                       |   | 7.3607977701653936e+05 |   |  | 3.0000000000000000e+00 1.0239679451061929e-02                                                                     |   |   |
| 14406 |   | 3.9489999999999998e+00 |  |   | 3.49977999999999999e+00 7.3607977703396988e+05                       |   |                        |   |  | 3.00000000000000000e+00 1.1690847907433088e-02                                                                    |   |   |
| 14407 |   |                        |  |   |                                                                      |   |                        |   |  | 3,95339999999999998e+00 3,499620000000002e+00 7,3607977705144673e+05 3,000000000000000e+00 1,3159590280406315e-02 |   |   |
| 14408 |   |                        |  |   |                                                                      |   |                        |   |  | 3.9571999999999998e+00 3.499860000000000e+00 7.3607977706871531e+05 3.00000000000000e+00 1.4609399733823039e-02   |   |   |
| 14409 |   |                        |  |   | 3.9609000000000001e+00 3.4997799999999999e+00 7.3607977708598378e+05 |   |                        |   |  | 3.00000000000000000e+00 1.6067889073985590e-02                                                                    |   |   |
| 14410 |   |                        |  |   |                                                                      |   |                        |   |  | 3,964000000000000e+00 3,499860000000000e+00 7,3607977710333338e+05 3,00000000000000e+00 1,7517158713854245e-02    |   |   |
| 14411 |   | 3.9672999999999998e+00 |  |   | 3.4998600000000000e+00                                               |   | 7.3607977712069440e+05 |   |  | 3.00000000000000000e+00 1.8975580688299267e-02                                                                    |   |   |
| 14412 |   |                        |  |   | 3.9701000000000000e+00 3.4998600000000000e+00 7.3607977713793982e+05 |   |                        |   |  | 3.00000000000000000e+00 2.0427196475790294e-02                                                                    |   |   |
| 14413 |   |                        |  |   |                                                                      |   |                        |   |  | 3.972500000000001e+00 3.4997799999999999e+00 7.3607977715503471e+05 3.00000000000000e+00 2.1870988707405777e-02   |   |   |
| 14414 |   |                        |  |   |                                                                      |   |                        |   |  | 3.974800000000001e+00 3.499699999999998e+00 7.3607977717245370e+05 3.000000000000000e+00 2.3323991480175336e-02   |   |   |
| 14415 |   |                        |  |   | 3.9767000000000001e+00 3.499699999999998e+00 7.3607977718974533e+05  |   |                        |   |  | 3.00000000000000000e+00 2.4774744376646854e-02                                                                    |   |   |
| 14416 |   | 3.9782999999999999e+00 |  |   | 3.4996999999999998e+00                                               |   | 7.3607977720722219e+05 |   |  | 3.00000000000000000e+00 2.6244784519124965e-02                                                                    |   |   |
| 14417 |   | 3.9807000000000001e+00 |  |   | 3.4996999999999998e+00                                               |   | 7.3607977722449077e+05 |   |  | 3.00000000000000000e+00 2.7700382814510933e-02                                                                    |   |   |
| 14418 |   |                        |  |   |                                                                      |   |                        |   |  | 3.9823000000000000e+00 3.4997799999999999e+00 7.3607977724157402e+05 3.000000000000000e+00 2.9138926273194376e-02 |   |   |

**Obr. č. 21:** Ukázka ukládaných dat

## **6.2 Čekání**

Vždy po dokončeném nabíjení či vybíjení, následuje čekání. Tato část je zařazena mezi hlavní části proto, aby akumulátor mohl vychladnout. V průběhu čekání je sledováno napětí akumulátoru, z čehož je čitelné jak se postupně článek zotavuje.

#### **6.3 Nabíjení**

Nabíjení může probíhat pouze tehdy, je-li ukončeno vybíjení a program počkal nastavenou dobu čekání před nabíjením. Do programovatelného zdroje bude zapsána velikost nabíjecího napětí a velikost nabíjecího proudu. Zdroj začne akumulátor nabíjet definovaným napětím, ale s nastaveným proudovým

omezením. Pokud napětí na akumulátoru dosáhne takové úrovně, kdy již dále neroste, proud začne klesat. Ve chvíli kdy hodnota proudu, klesne pod nastavenou minimální hodnotu, dojde k ukončení nabíjení. Při nabíjení se opět načítá hodnota napětí a proudu ze zdroje. Dále se aktualizuje graf, kde je možné sledovat průběh již odměřených cyklů. Pokud proud klesne na nastavenou mez, nabíjení bude ukončeno a program přejde do čekací smyčky před vybíjením. Toto nastává pouze, pokud je program v režimu jednoduchého nabíjení.

#### **6.3.1 Víceúrovňové nabíjení**

Pokud je uživatelem zvolena možnost víceúrovňového nabíjení, tak první část nabíjení, je v režimu "CC", kdy proud má velikost dle nastavené hodnoty

"**nabíjecí proud I2**" a v okamžiku dosažení hodnoty napětí "**max. nabíjecí U2**" je zdroj přepnut do režimu "CV", kdy je udržováno konstantní napětí, proud klesá až do chvíle, kdy jeho velikost dosáhne hodnoty "nabíjecí proud", v tomto okamžiku je zdroj přepnut zpět do režimu "CC" a je zvýšena hodnota napětí na "**max. nabíjecí U**". Zdroj pokračuje dodáváním konstantního proudu, dokud napětí nedosáhne své maximální úrovně. Pak je zdroj přepnut do režimu "CV", kdy je udržováno konstantní napětí a proud klesá až k hodnotě "min. hodnota **I**", poté je víceúrovňové nabíjení ukončeno.

## **7 Vlastní měření**

Pro měření jsem použil lithium iontový akumulátor od firmy LG typ "ICR18650D1". Akumulátor má jmenovitou kapacitu 3000 mAh, počítá se ovšem s minimální katalogovou kapacitou 2900 mAh. Jmenovité napětí tohoto akumulátoru je 3,75 V, maximální přípustné nabíjecí napětí je 4,35 ± 0,05 V. Maximální výrobcem přípustný nabíjecí proud je uveden jako 1 násobek minimální kapacity, takže 2,9 A.

Při testování jsem použil víceúrovňové nabíjení z důvodů dlouhodobého otestování působení této metody na akumulátor. Naměřené hodnoty poklesu kapacity jsem porovnal s hodnotami dalších akumulátorů. Všechny akumulátory byly vybíjeny konstantním proudem 3 A, ovšem každý akumulátor byl nabíjen jiným způsobem. Pro dva akumulátory bylo zvoleno nabíjení konstantním proudem (CC), každý akumulátor o jiné velikosti. První o velikosti 0,5·C, druhý o velikosti 1·C a třetí akumulátor byl nabíjen víceúrovňově. Porovnání hodnot je na grafu č. 2.

Hodnoty víceúrovňového akumulátoru byly stanoveny tak, že v první části nabíjení byl proud do akumulátoru dodáván o konstantní velikost 3,5 A do dosažení 4,1 V. Když bylo dosaženo 4,1 V, které bylo konstantně udržováno až do poklesu proudu na hodnotu 2 A, která představuje 0,7 násobek kapacity. Poté byl proud udržován na konstantní hodnotě 2 A, dokud napětí nedosáhlo svého maxima a to 4,2 V. Po dosažení nejvyššího napětí, byla jeho velikost udržována a proud klesal až na hodnotu 50 mA, kde bylo nabíjení ukončeno.

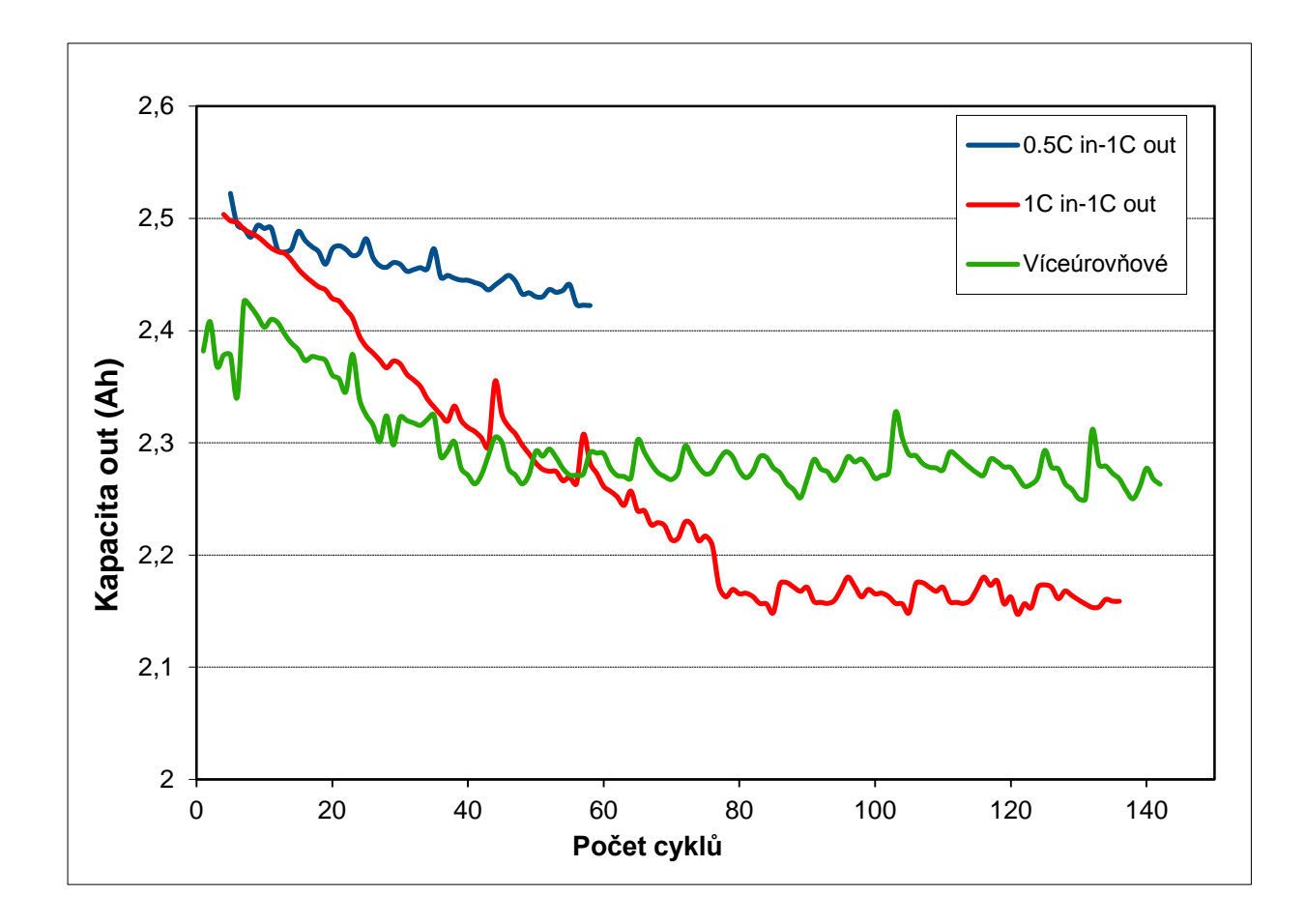

**Graf 2:** Pokles kapacity

Z naměřených dat je patrné, že nabíjení proudem o velikosti 1C akumulátoru značně neprospívá. Kapacita tímto způsobem nabíjení zpočátku strmě klesá, teprve mezi hodnotami 2,1–2,2 Ah dochází k ustálení. U víceúrovňového nabíjení je nejprve také patrný pokles kapacity, jenže k jeho ustálení dochází mnohem dříve. Tato zjištění poukazuje, že při použití víceúrovňového nabíjení dochází k nižšímu opotřebení akumulátoru. Protože pokles kapacity je po stejném počtu cyklů menší než u nabíjení 1C, což má vliv na delší životnost akumulátoru.

## **8 Závěr**

Cílem mé bakalářské práce bylo vytvořit programu, který by sloužil k cyklickému testování akumulátorů a následné provedení měření v tomto programu.

Než jsem vůbec mohl začít sestavovat samotný program, musel jsem se seznámit s prostředním MATLAB, ve kterém jsem program vypracoval. Součástí programu je uživatelsky přístupné prostředí, které slouží k nastavování parametrů, potřebných k měření a dále oblast, kde je vykreslován graf naměřených hodnot. Později jsem narazil na problém, kdy nebylo snadné přijít na správný způsob komunikace s programovatelnou zátěží, docházelo k neustálému přerušení komunikace, či byla data špatně odečítána. Zátěž je spíše koncipována k obsluhování přes přední panel a komunikace s počítačem není její hlavní doménou. Programovatelná zátěž nezvládala velký počet příkazů v krátkém časovém intervalu, což se projevovalo zvýšenou chybovostí přenosu dat. Problém se nakonec povedlo odstranit. Při komunikaci se zdrojem jsem se nesetkal s žádným problémem. Program se podařilo napsat a zprovoznit, takže jsem mohl provést měření vybraného akumulátoru.

Přiměření jsem došel k zajímavému zjištění a to že při použití více úrovňového nabíjení je pokles kapacity akumulátoru v porovnání s běžným nabíjením menší, čímž se prodlužuje životnost akumulátoru.

Výsledný program pro cyklické testování akumulátorů je k dispozici na přiloženém CD, kde se také nachází naměřené hodnoty.

## **Literatura**

- [1] Husák M. Návrh napájecích zdrojů pro elektroniku, ČVUT, 2006
- [2] Manuál pro programovatelnou zátěž Itech IT8500
- [3] Manuál pro programovatelný zdroj Sorensen XBT 222W
- [4] Informace a materiály na internetu
- [5] Nápověda programu MATLAB [online]

dostupné z: http://www.mathworks.com/help/matlab/

[6] Arendáš M. Ručka M. – Nabíječky a nabíjení, BEN – technická literatura, Praha, 2002, ISBN 80-86056-61-9

[7] Obrázek olověné baterie http://www.varta-automotive.cz/cscz/products/automotive/black-dynamic/

[8] Obrázek NiCd http://www.dorcy.com/p-514-41-0793-600mah-nicdbattery-41-1042.aspx

[9] Obrázek Li-Pol http://www.sejvi.cz/?55,rc-li-pol-zippy-flightmax-1600mah-7.4v-2s1p-20c

[10] Obrázek Li-FePO4 http://www.evassemble.com/index.php? main\_page=product\_info&cPath=2&products\_id=32